# W poszukiwaniu środowiska do nauki programowania – poza Scratchem<sup>1</sup>

Witold KRANAS

#### Programowanie wizualne1

W 2017 roku obchodziliśmy dziesiąte urodziny Scratcha – środowiska, które bardzo szybko rozpowszechnia się w polskich szkołach, zastępując język Logo. Scratch jest sztandarowym przykładem wykorzystania programowania wizualnego. Pomysł ułatwienia nauki programowania poprzez wizualizację poleceń języka i składanie programu z gotowych bloków nie jest nowy. Już w latach 90. poprzedniego wieku był wykorzystywany w polskich szkołach program ELI Laboratorium Informatyki, w którym można było układać i uruchamiać schematy blokowe algorytmów.

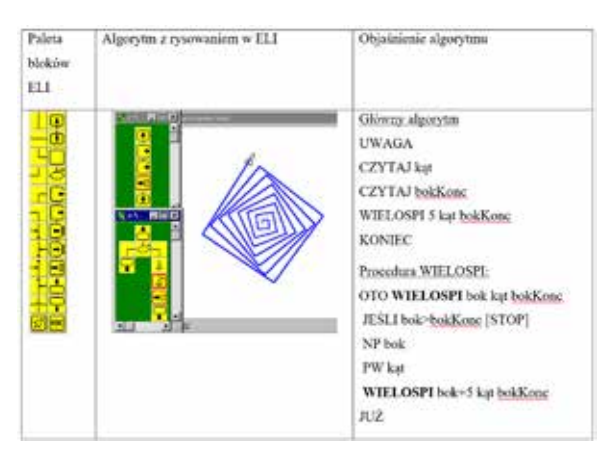

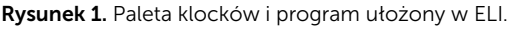

W tych czasach dominującym środowiskiem programistycznym w edukacji był język Logo, a na wyższym poziomie również Pascal. Dokonujące się dziś przejście na środowiska wizualne spowodowało, że trzeba szukać sposobów przeniesienia nabytych w tych środowiskach umiejętności programistycznych do środowisk programowania tekstowego wymaganych na egzaminie maturalnym (C/C++, Java, Python).

Zaczęły już powstawać środowiska łączące budowanie programu z gotowych bloków i programowanie tekstowe. Przedstawię jedno z nich, *App Lab*, pozwalające na zbudowanie za pomocą zestawu bloków aplikacji smartfonowej. Ułożone bloki można jednym kliknięciem zamienić na kod programu w JavaScript (i odwrotnie).

#### App Lab – aplikacja code.org

Od ponad roku code.org, instytucja, która zorganizowała akcję *Godzina Kodowania*, rozwija własne środowisko programowania wizualnego o nazwie *App Lab*, adresowane do uczniów 13+.

Można w nim zarówno programować wizualnie, korzystając z zestawu gotowych bloków, jak i tekstowo w języku JavaScript oraz jednym kliknięciem przechodzić od bloków do kodu, i odwrotnie. Środowisko jest nastawione na tworzenie prostych aplikacji na smartfony i tablety. Działa ono wyłącznie w wersji angielskiej. Na głównej stronie jest obfitość materiałów wprowadzających do korzystania z *App Lab*, utrzymanych w stylu charakterystycznym dla *Godziny Kodowania*. Jest wśród

<sup>1</sup> Artykuł został opracowany na podstawie warsztatów przygotowanych przez autora na konferencję Informatyka w Edukacji 2017 w Toruniu oraz artykułu "Między blokami a kodem programu – w poszukiwaniu środowiska do uczenia programowania" [1].

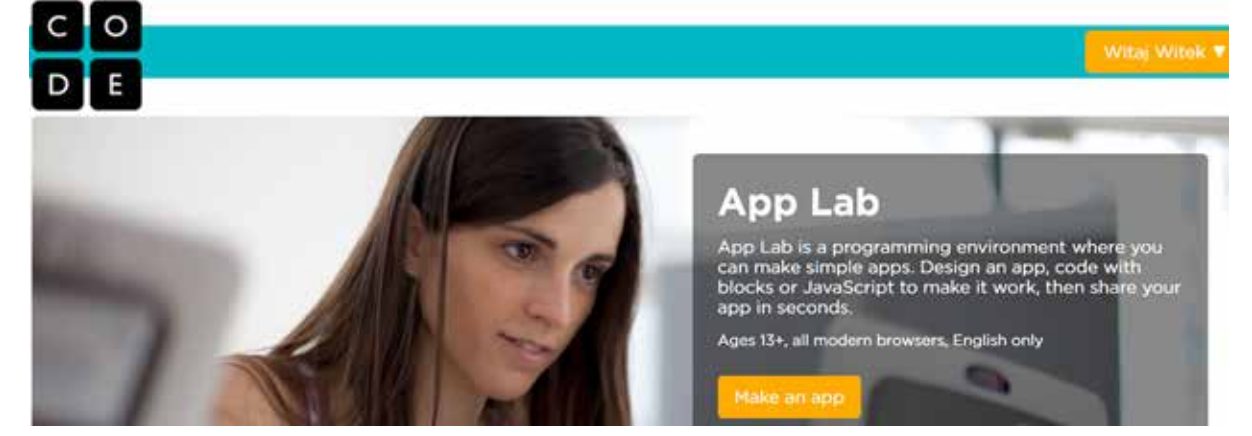

Rysunek 2. Główna strona środowiska App Lab (code.org).

nich kurs wprowadzający do programowania (CSP Unit 3 – Programming), szereg krótkich filmów demonstrujących możliwości środowiska (RESO-URCES), próbki gotowych projektów (CHALLEN-GES) oraz rosnący zasób filmów edukacyjnych (VIDEO LIBRARY).

Przejście do budowania projektu wymaga zalogowania się na konto w code.org, to samo, z którego korzystamy w trakcie pracy z *Godziną Kodowania*.

## Prosty projekt – rysowanie gwiazdek

W projekcie wykorzystamy głównie zestaw bloków Turtle, pozwalający na korzystanie z grafiki żółwia. Będziemy rysować spiralne gwiazdki w miejscu kliknięcia na ekranie.

Procedura rysująca gwiazdki w wersji JavaScript wygląda następująco:

```
function gwiazda(a, k) {
  if (a > 40) {
     penUp();
     return;
  }
  penDown();
  moveForward(a);
  turnRight(k);
  gwiazda(a+1, k);
}
```
Korzysta ona z grafiki żółwia i rekurencji. Ta możliwość jest jedną z zalet środowiska, gdyż pozwala na wykorzystanie materiałów opracowanych w języku Logo. Pozostała część projektu to obsługa zdarzeń: kliknięcia na ekranie oraz kliknięcia przycisku "Czyść".

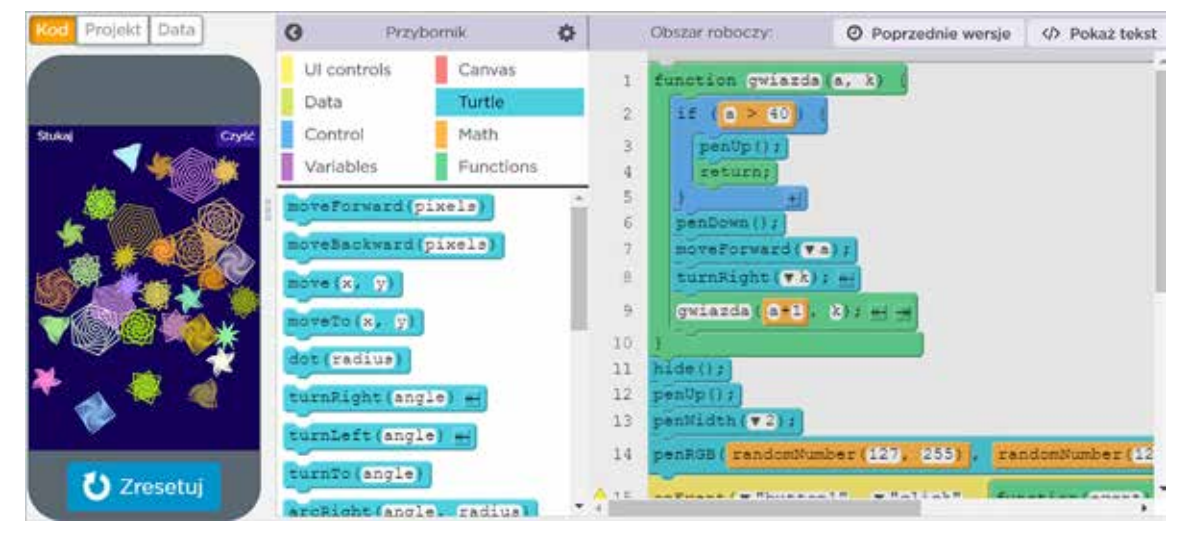

Rysunek 3. Projekt "Gwiazdy" w środowisku App Lab – widok bloków.

```
hide();
penUp();
penWidth(2);
penRGB(randomNumber(127, 255), 
        randomNumber(127, 255), 
       randomNumber(0, 255));
onEvent("button1", "click",
  function(event) {
     moveTo(160, 240);
     penColor(̎#140058̎);
     dot(300);
  }
);
onEvent("screen1", "click",
  function(event) {
     moveTo(event.x, event.y);
     gwiazda(1, randomNumber(60, 179));
     penRGB(randomNumber(127,255),
             randomNumber (127,255),
             randomNumber(0,255));
  }
);
```
Ważną częścią projektu jest budowanie jego elementów, takich jak przyciski, wprowadzanie danych, etykiety, obrazki, pola tekstowe, itp. Odbywa się to w zakładce Project. Nasz projekt zawiera przycisk "Czyść".

Budowane obiekty mogą generować zdarzenia definiowane w zakładce EVENTS.

Jedną z istotnych cech środowiska, pomagającą w nauczaniu algorytmiki, jest możliwość śledzenia programu. Działa ona zarówno w wersji blokowej, jak i tekstowej. Przed uruchomieniem programu trzeba jednak przestawić szybkość jego wykonywania z "zająca" na "żółwia".

Aby uruchomić projekt na smartfonie, wystarczy przesłać do niego link, odebrać go na smartfonie i stuknąć. W pełni funkcjonalna aplikacja zostanie otwarta w przeglądarce.

## Nauczanie programowania

Nowa podstawa programowa kładzie nacisk na programowanie i algorytmikę. W klasach VII i VIII wskazane jest wprowadzanie tekstowego środowiska programowania. O ile podstawę dla klas IV-VI można w pełni zrealizować, wykorzystując środowisko wizualne, takie jak Scratch, to w dwóch ostatnich klasach szkoły podstawowej powinniśmy mieć aplikację umożliwiającą programowanie tekstowe.

*App Lab* pozwala zarówno na budowanie projektu z bloków, jak i wpisywanie kodu programu.

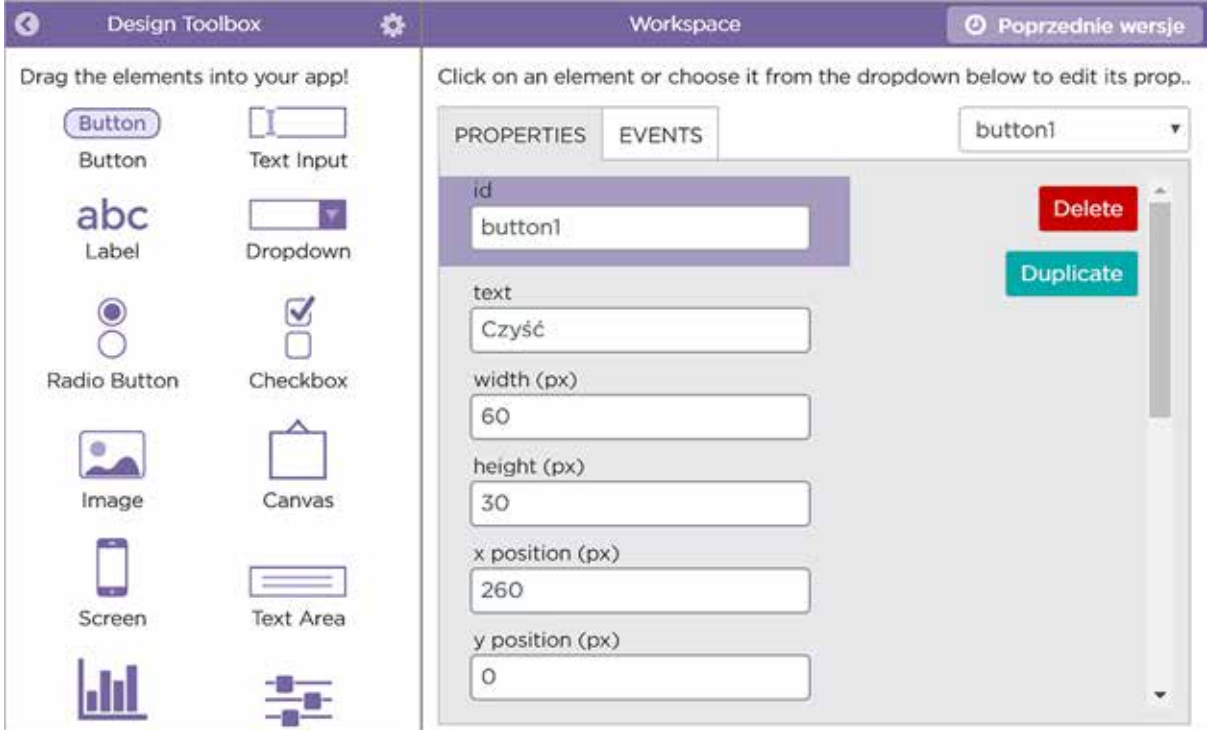

Rysunek 4. Zakładka Project w środowisku App Lab.

| Q                     | Przybornik<br>春                             |                                        | Obszar roboczy:                                                                                                    | @ Poprzednie wersje | Pokaż Bloki        |  |
|-----------------------|---------------------------------------------|----------------------------------------|----------------------------------------------------------------------------------------------------|---------------------|--------------------|--|
| UI controls           | Canvas                                      | 1 - function gwiazda(a, k) {           |                                                                                                    |                     |                    |  |
| Data                  | Turtle                                      | $15$ (a $>$ 40) {<br>$2 -$<br>penUp(); |                                                                                                    |                     |                    |  |
|                       |                                             | returns                                |                                                                                                    |                     |                    |  |
| Control               | Math                                        |                                        |                                                                                                    |                     |                    |  |
| Variables             | Functions                                   | ε<br>penDown ();<br>moveForward(a);    |                                                                                                    |                     |                    |  |
|                       |                                             | a<br>turnRight(k);                     |                                                                                                    |                     |                    |  |
|                       | onEvent (id, type, callback)                | g.<br>qwiazda(a+1, k);                 |                                                                                                    |                     |                    |  |
| button(id, text))     |                                             | $10 -$                                 |                                                                                                    |                     |                    |  |
|                       |                                             | 11<br>// To rysuje gwiazdke            |                                                                                                    |                     |                    |  |
| textInput (1d, text)  |                                             | hide();                                | 12                                                                                                    |                     |                    |  |
|                       |                                             | 13<br>benUp();                         |                                                                                                    |                     |                    |  |
| textLabel(id, text)   |                                             | 14<br>penWidth (2);                    |                                                                                                    |                     |                    |  |
|                       | dropdown(id, optionl, etc)                  | 15                                     | penRGB(randomNumber(127, 255), randomNumber(127, 255), randomNumber(0, 255)<br>Al6 - onEvent ("buttonl", "click", function (event) { |                     |                    |  |
|                       |                                             | moveTo (160, 240);<br>17               |                                                                                                    |                     |                    |  |
| getText(id)           |                                             | 18                                     | penColor("#140058");                                                                                                    |                     |                    |  |
|                       |                                             | 19<br>dot(300);                        |                                                                                                    |                     |                    |  |
| setText(id, text)     |                                             | 20<br>11.7                             |                                                                                                    |                     |                    |  |
| getNumber(id)         |                                             |                                        | 21 - onEvent("screenl", "click", function (event) {                                                                                  |                     |                    |  |
|                       |                                             | 22                                     | moveTo(event.x, event.y);                                                                                                    |                     |                    |  |
| setNumber(id, number) |                                             | 23                                     | gwiazda(1, randomNumber(60, 179));                                                                                                   |                     |                    |  |
|                       |                                             | 24                                     | penRGB(randomNumber(127, 255), randomNumber(127, 255), randomNumber(0,                                                               |                     |                    |  |
| checkbox(id, checked) |                                             | 25<br>111<br>26                        |                                                                                                    |                     |                    |  |
|                       | weeks a Drive was died. The second terms of |                                        |                                                                                                    |                     |                    |  |
|                       |                                             |                                        | 家族会                                                                                                    |                     |                    |  |
|                       | Show Debug Commands                         |                                        | Debug Console                                                                                                    | $B$ Clear           | $\odot$<br>Ogladas |  |

Rysunek 5. Projekt w App Lab, widok tekstu, śledzenie.

Nie bez znaczenia jest też możliwość korzystania w środowisku *App Lab* z bloków grafiki żółwia. Część nauczycieli przez wiele lat wykorzystywała w nauczaniu język Logo i w *App Lab* będą oni mogli wykorzystać przynajmniej część swoich materiałów. Wreszcie możliwość uruchomienia stworzonej aplikacji na smartfonie może dodatkowo motywować uczniów do pracy w tym środowisku.

# **Bibliografia**

- 1. Kranas W. *Między blokami a kodem programu w poszukiwaniu środowiska do uczenia programowania*, Informatyka w Edukacji, Toruń 2017.
- 2. Dokumentacja środowiska *App Lab*: https://docs.code.org/applab, dostęp sierpień 2017.
- 3. Projekt "Gwiazdy" w środowisku App Lab: https://studio.code.org/projects/applab/ h4ca4yTVkbPDCHn2x2Ephw, dostęp maj 2017.
- 4. Nowa podstawa programowa z informatyki dla szkoły podstawowej: https://men.gov.pl/ wp-content/uploads/2016/11/podstawa-programowa-z-informatyki-szkola-podstawowa. pdf, dostęp sierpień 2017.
- 5. Strona główna środowiska App Lab: https:// code.org/educate/applab, dostęp sierpień 2017.

Witold KRANAS jest nauczycielem konsultantem w Ośrodku Edukacji Informatycznej i Zastosowań Komputerów w Warszawie.